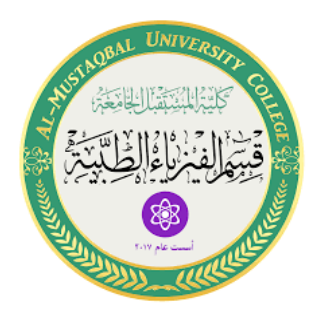

**وزارة التعليم العالي والبحث العلمي كلية المستقبل الجامعة قسم الفيزياء الطبية**

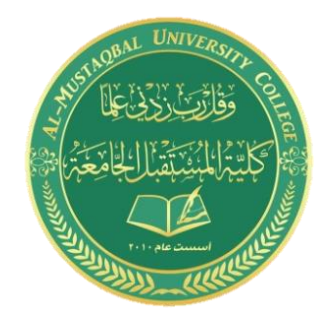

# **الكترونيك تماثلي عملي**

## **المحاضرة االولى**

# **جهاز راسم االشارة Oscilloscope**

# **بواسطة م. م. حسنين امير حمزه**

**2021 A.D 1443 A.H**

## **جهاز راسم االشارة Oscilloscope**

يعتبر الأوسيليسكوب من أهم أجهزة قياس واختبار الدوائر الإليكترونية حيث أنه يمكننا من رؤية الإشارات في نقاط متعددة من الدائرة وبالتالي نستطيع اكتشاف إذا كان أي جزء يعمل بطريقة صحيحة أم ال. فاألوسيليسكوب يمكننا من رؤية صورة اإلشارة ومعرفة شكلها فيما إذا كانت جيبية أو مربعة مثال. الشكل التالي يوضح صورة الأوسيليسكوب وقد تختلف الأشكال من جهاز إلى آخر ولكنها جميعاً تحتوي على مفاتيح تحكم متشابهة.

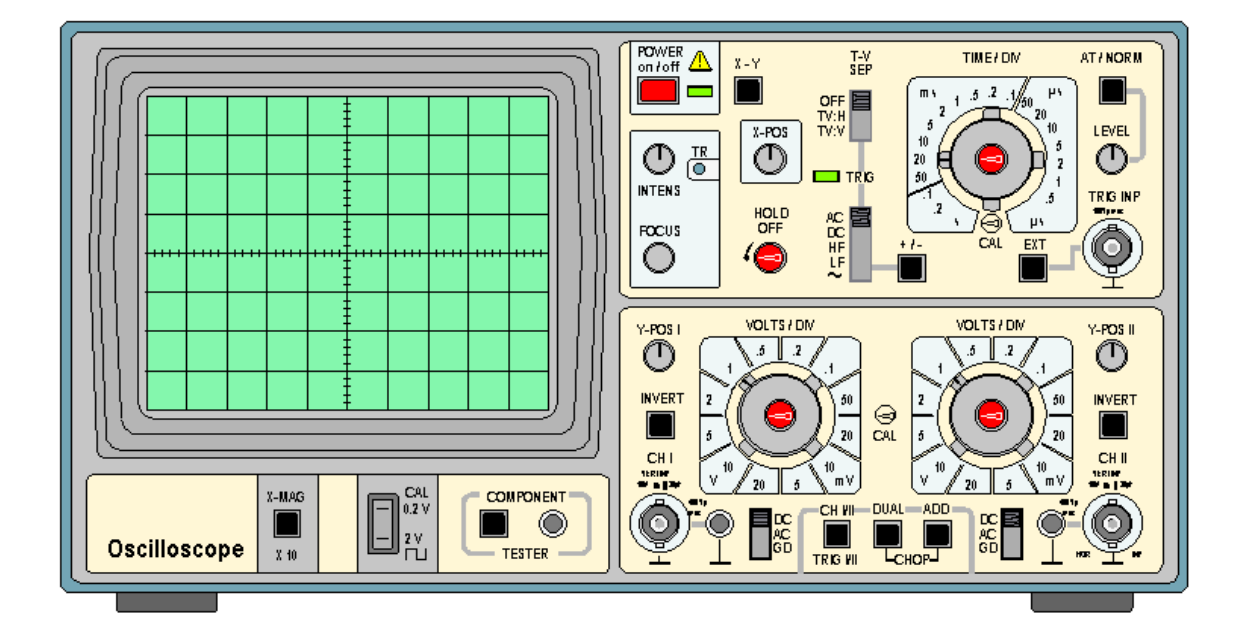

إذا نظرت إلى واجهة الأوسيليسكوب ستجد أنها تحتوي على ستة أقسام رئيسية معرفة بالأسماء التالية: الشاشة )Screen )التشغيل )Power )عمودي )Vertical )أفقي )Horizontal )إطالق )Trigger )المداخل )Inputs). واآلن لنأخذ كل جزء على حده بشيء من التفصيل:

.1 **الشاشة )Screen):** وظيفة األوسيليسكوب هي عمل رسم بياني للجهد والزمن حيث يمثل الجهد بالمحور العمودي و الوقت بالمحور األفقي كما هو موضح بالشكل.

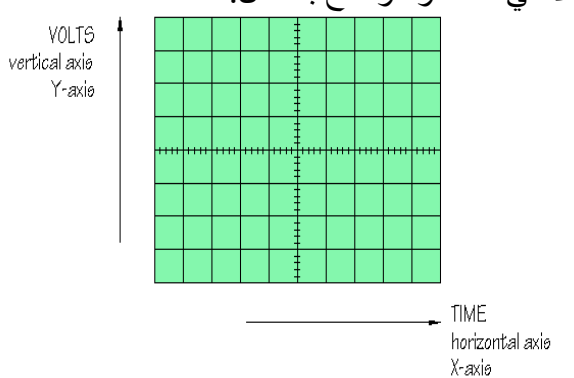

لو الحظنا الشاشة سنجد أن هناك محورين هما:

**المحور العمودي :** وهو يمثل الجهد ويحتوي على ثمانية تقسيمات أو مربعات. كل واحد من هذه األقسام يكون بطول 1 سنتيمتر. **المحور األفقي :** ويمثل الزمن ويحتوي على عشرة أقسام أو مربعات. كل واحد من هذه األقسام يكون بطول 1 سنتيمتر.

.2 **التشغيل )Power):** هذا الجزء من األوسيليسكوب يحتوي على زر التشغيل ومفتاح التحكم بإضاءة الشاشة وكذلك مفتاح التحكم بوضوح الصورة.

## **)Vertical( عمودي**

في هذا القسم يمكن التحكم بالجزء العمودي (محور الجهد) من الإشارات في الشاشة. وحيث أن معظم الأوسيليسكوبات تحتوي على قناتي إدخال (input channels) وكل قناة يمكنها عرض شكل موجي )waveform )على الشاشة، فإن القسم العمودي يحتوي على قسمين متشابهين وكل قسم يمكننا من التحكم في الإشارة لكل قناة باستقلالية عن الأخرى. واآلن لنرى كيف تعمل هذه المفاتيح في القسم العمودي:

**مفاتيح اختيار القنوات :** بهذه المفاتيح يمكنك اختيار أي إشارة يتم عرضها في الشاشة. فيمكنك عرض إشارة القناة الأولى فقط أو إشار ة القناة الثانية فقط أو كليهما معاً

**مفتاح اختيار نوع اإلشارة :** بهذا المفتاح تختار بين Ac(إشارة متغيرة( أو Dc(إشارة ثابتة( أو أرضي )بدون إشارة) وفي هذا الوضع يمكنك تحديد موقع الصفر على شاشة الأوسيليسكوب.

**مفتاح اختيار وضع الصورة :** بهذا المفتاح يمكنك تحريك اإلشارة إلى األعلى أو األسفل في المحور العمودي.

**مفتاح معيار الجهد :** بهذا المفتاح يمكن التحكم في نسبة قياس الجهد في الرسم البياني المعروض على الشاشة حتى نتمكن من عرض صورة واضحة لإلشارات.

### **)Horizontal( أفقي**

في هذا القسم يمكن التحكم بالجزء الأفقي (محور الزمن) من الإشارات في الشاشة.

كما هو موضح في الصورة نرى أن القسم الأفقي يحتوي على مفتاحين مهمين وهما:

**مفتاح اختيار وضع الصورة :** بهذا المفتاح يمكنك تحريك اإلشارة يمينا أو يسارا على المحور األفقي.

**مفتاح معيار الزمن :** بهذا المفتاح يمكن التحكم في نسبة قياس الزمن في الرسم البياني المعروض على الشاشة حتى نتمكن من عرض صورة واضحة لإلشارات. الحظ أن هذا المفتاح يحتوي على ثالثة تقسيمات وهي مايكروثانية لكل مربع على المحور األفقي و ميللي ثانية لكل مربع وأخيرا ثانية لكل مربع.

لاحظ أيضاً أنك يمكنك أن تجعل كل مربع في المحور الأفقي يمثل الزمن الذي تضع المؤشر عليه. فمثلا في هذه الصورة وضع المؤشر على 2.2 ثانية فيكون كل مربع في المحور األفقي في الشاشة يمثل 2.2 ثانية. فبذلك يمكننا تحديد زمن اإلشارة.

3. إ**طلاق (Trigger):** دائرة الإطلاق في الأوسيليسكوب تؤدي وظيفة مهمة و هي تثبيت صورة الموجة على الشاشة حتى يسهل قياسها. وبدون تأثير دائرة اإلطالق فإن الصورة ستكون غير ثابتة وغير واضحة.

كما هو موضح في الصورة نرى أن قسم اإلطالق يحتوي على عدة مفاتيح من أهمها :

**مفتاح طريقة اإلطالق :** هذا المفتاح يعطي خيارين وهما عادي )Normal )و غير عادي. ويستحسن ترك هذا المفتاح على وضع "عادي" ألن اإلطالق سيكزن تلقائيا والتحكم فيه يكون أوتوماتيكيا. **مفتاح اتجاه اإلطالق :** وهنا يوجد خياران وهما + و - . ففي وضع + يكون اإلطالق عند ارتفاع الموجة إلى أعلى أما في وضع – فيكون اإلطالق عند انخفاض الموجة.

**مستوى إشارة اإلطالق :** بهذا المفتاح يمكن تغيير النقطة التي تبدأ بها الموجة بالظهور على الشاشة وهذا يسهل تفحص أي جزء معين من الموجة.

**مصدر إشارة اإلطالق :** هنا يمكن اختيار مصدر وكيفية إشارة اإلطالق فمفتاح مصدر إشارة اإلطالق يعطينا عدة خيارات. أهم هذه الخيارات هي:

- وضع EXT وهو اختصار External أو خارجي وفي هذا الوضع يكون مصدر إشارة اإلطالق خارجّياً. وتغذى هذه الإشارة عن طريق مدخل إشارة الإطّلاق الخارجيّة
- وضع HF وهو اختصار Frequency High أو تردد عالي وفي هذا الوضع يكون اإلطالق عند الترددات المرتفعة من اإلشارة.
- وضع LF وهو اختصار Frequency Low أو تردد منخفض وفي هذا الوضع يكون اإلطالق عند الترددات المنخفضة من اإلشارة.

**نوع إشارة اإلطالق :** في هذا ا لمفتاح يوجد خياران وهما AC و DC. والوضع الطبيعي هي AC وهو مناسب لمعظم الموجات.

في وضع DC يجب علينا اختيار جهد معين عندما تصل إليه الموجة تبدأ إشارة اإلطالق. يتم اختيار هذا لجهد عن طريق مفتاح مستوى إشارة اإلطالق الذي ذكرناه سابقا.

**مدخل إشارة اإلطالق :** في حالة اختيارنا الستخدام إشارة إطالق خارجية فإننا نستخدم هذا المدخل.

## **.4 المداخل )Inputs)**

يوجد للأوسيليسكوب ثلاثة مداخل رئيسية كما هو واضح في الصورة وهذه المداخل هي: **مدخل القناة األولى :** عن طريقه يمكننا إدخال الموجة التي نريد رؤيتها في القناة األولى. **مدخل القناة الثانية :** عن طريقه يمكننا إدخال الموجة التي نريد رؤيتها في القناة الثانية.

. عن **مدخل اختبار القطع االليكترونية :** هذا المدخل اليوجد في كل األوسيليكوبات حيث أنه يعتبر اختيارياً طريق هذا المدخل يمكن عرض المنحنيات الخاصة بالقطع االليكترونية المختلفة.

**صفات حزمة االلكترونات )األشعة الكاثودية (:** - األشعة الكاثودية تنتقل بخطوط مستقيمة - األشعة الكاثودية تسبب الفلورة - األشعة الكاثودية تنحرف بواسطة المجالين الكهربائي والمغناطيسي - األشعة الكاثودية تنتج الحرارة واألشعة السينية - األشعة الكاثودية تؤثر بالصفائح الفوتوغرافية

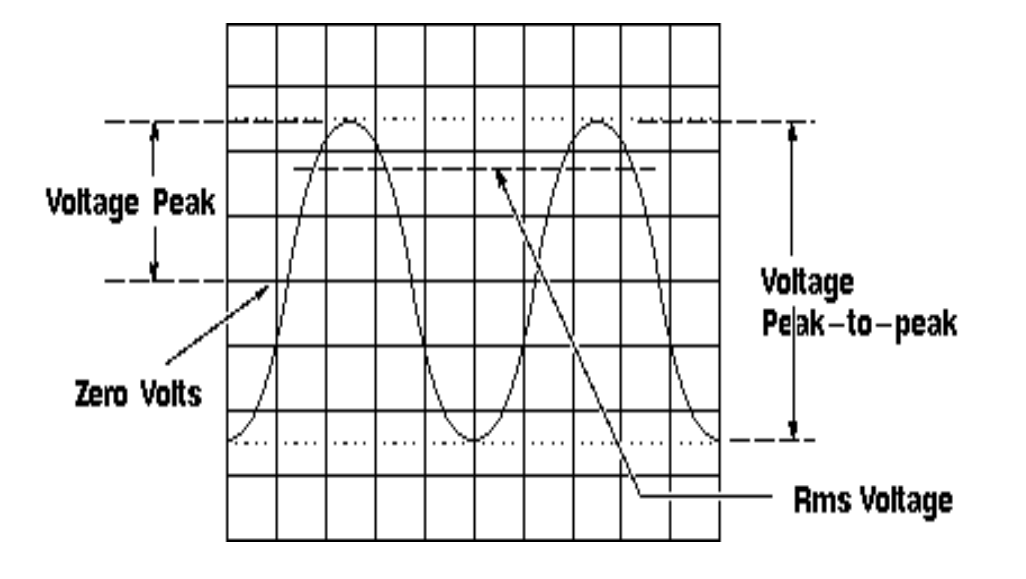